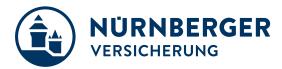

# **Coupa Supplier Guide**

Central Procurement

Stand March 2023

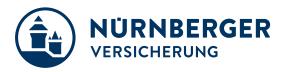

| 1 Introduction to Coupa                     | 3  |
|---------------------------------------------|----|
| What is Coupa?                              | 3  |
| How will you benefit?                       | 3  |
| How will you benefit?                       | 3  |
| Supplier Information – Basic understanding  | 3  |
| 2 Registration ans Setup                    | 4  |
| Transactions in Coupa Via CSP               | 4  |
| Connection to NÜRNBERGER via Coupa          | 4  |
| How to join Coupa Supplier Portal (CSP)     | 5  |
| 3 Manage your Account                       | 9  |
| Home-Screen                                 | 9  |
| Account Settings                            | 10 |
| View and Manage Notifications               | 10 |
| Updating your Public Supplier Profile       | 11 |
| Invite internal Users 1/2                   | 12 |
| Invite internal users 2/2                   | 13 |
| Editing Users                               | 13 |
| Public and client-specific company profiles | 14 |
| 4 Purchase Orders                           | 15 |
| Receive & View Orders (1/2)                 | 15 |
| Receive & View Orders (2/2)                 | 15 |
| Acknowledge Orders                          | 16 |
| 5 Support                                   | 19 |
| Additional resources                        | 19 |

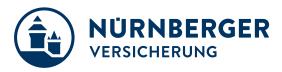

# 1 Introduction to Coupa

# What is Coupa?

NÜRNBERGER has selected Coupa as the technology platform to streamline the procure-to-pay processes and enable electronic Purchase Order and Invoice transmission.

- Coupa is a leading e-Procurement platform, connecting buyers with their suppliers.
- Coupa is an internet-based solution capable of accommodating a variety of different systems. plug and play
- The Coupa Supplier Portal (CSP) will be used by NÜRNBERGER to request products and services, create and communicate Purchase Orders.

# How will you benefit?

By working with NÜRNBERGER electronically, you will increase your order-taking efficiency, reduce mistakes and delays fulfilling orders, be able to maintain a better presence with NÜRNBERGER.

- Greater control over the order processing.
- Better communication and visibility with NÜRNBERGER.
- Improved directed buy for users to accelerate spend with our preferred suppliers.
- No installation of hardware or software required.
- Web applications that are quick to set up and easy to use.
- Reduced manual paper transaction processing
- Best of all, it's free of charge! There is no cost for you to transact through this application.

### How will you benefit?

#### You Are The Most Important Part Of This Project !

- Supplier participation is key to project success
- · You will get support with requirements deriving from electronic processing if needed
- Coupa is lifting suppliers globally to new levels of legal and commercial compliance
- Coupa can enable you by:
  - Pushing legally required data fields per country Tax and Commercial Laws
  - Applying population rules to ensure presence of data *Line descriptions, VAT IDs etc.*
  - Applying validation rules to check accuracy of data where possible
  - Using state of the art digital signatures according to locally applicable laws

### Supplier Information – Basic understanding

After reviewing this documentation you will have gained a basic understanding of the Coupa system and it's introduction at NÜRNBERGER.

You will be able to:

- Register and setup your profile on the Coupa Supplier Portal (CSP).
- Perform basic navigation of the Coupa Supplier Portal (CSP).
- View/manage purchase orders through the Coupa Supplier Portal (CSP).

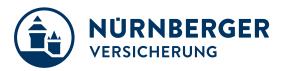

# 2 Registration ans Setup

# **Transactions in Coupa Via CSP**

- With the help of Coupa, Suppliers will be able to quickly receive and acknowledge Pos.
- As a Supplier, you will have the ability to:
  - 1. Manage your company information
  - 2. Configure your PO preferences
  - 3. Create an online catalog
  - 4. View all of your purchase orders

# Connection to NÜRNBERGER via Coupa

It is imperative that all suppliers connect to the Coupa platform to transact with NÜRNBERGER successfully. Each of the below steps must happen before a supplier can properly interact with us:

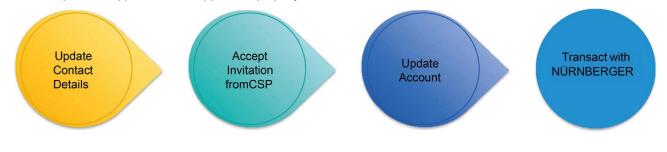

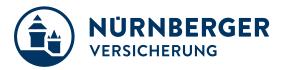

### How to join Coupa Supplier Portal (CSP)

- You will receive an invitation email to the Coupa Supplier Portal from NÜRNBERGER with the subject line:
  - "Action Required from NÜRNBERGER Versicherung Click Below to Join Coupa".
- If you did not receive an invitation email, please send a request.
- Please alert your team to keep a look-out for this invitation and act upon it when it is received. Be sure to click only on the direct link "Join and Respond" (1) at the bottom of the email invitation for CSP account registration. This will take you to the registration screens where you will complete your profile.

You will first be asked to create your password (1) for the Coupa Supplier Portal.

Once the fields are complete, check the Privacy Policy and review Terms of Use, then check box and click "**Get Started**". You will then be asked to complete the **NÜRNBERGER profile form**.

If you are not the right person, you can forward the invitation to the appropriate individual (2).

| 蕊coupa                |                                                                                                    |
|-----------------------|----------------------------------------------------------------------------------------------------|
| Crea                  | te your business account                                                                                                    |
|                       | t electronically and communicate with you. We'll walk you through a quick and easy<br>count with Munich Re so you're ready to do business together. |
|                       |                                                                                                    |
| Email                 |                                                                                                    |
| Password              |                                                                                                    |
|                       | Use at least 8 characters and include a number and a letter.                                                                                        |
| Password Confirmation | •••••                                                                                                    |
|                       | ✓ I accept the Privacy Policy and the Terms of Use.                                                                                                 |
|                       | Get Started                                                                                                    |
|                       | Having an issue with signup?                                                                                                    |
|                       | Forward this to someone                                                                                                    |

(!) The **language** can be changed at any time at the bottom of the Portal.

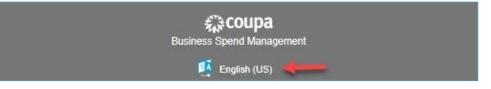

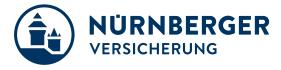

Please complete the questionnaire as follows:

Some fields may have already been completed by us - please check the data entered and correct if necessary.

#### Address

Please have the following information ready:

- Street
- Postcode
- City
- Country

This comment field (1) serves us to send you information in case of an update request. There is nothing to be entered here from your side.

"Legal Name" (2) is the official name of your company.

"Company Name" is the name by which your company is also known.

Then enter the main address of your company under (3).

| Coup       | a suppli             | erportal                       |                     |       |          |          |         |         | JOHN ~         |   | HELP ~ |
|------------|----------------------|--------------------------------|---------------------|-------|----------|----------|---------|---------|----------------|---|--------|
| Home       | Profile              | Orders                         | Service/Time Sheets | ASN   | Invoices | Catalogs | Add-ons | Admin   |                |   |        |
| Your Publi | c Profile            | Your Customer                  | Profiles            |       |          |          |         |         |                |   |        |
| Munic      | h <mark>R</mark> e T | est                            |                     |       |          |          |         | Profile | Munich Re Test |   | ~      |
|            | Suppli               | er Information                 | Sample Company Inc. |       |          |          |         |         |                | 0 |        |
|            |                      |                                | 1. Company In       | forma | tion     |          |         |         |                |   |        |
| 1          |                      | Comment                        |                     |       |          |          |         |         |                |   |        |
|            |                      |                                | 1.1 Basis Data      |       |          |          |         |         |                |   |        |
| 2          | *C                   | ompany Name                    |                     |       |          |          |         |         |                |   |        |
| -          | * Prima              | * Legal Name                   | Sample Company Inc. |       |          |          |         |         |                |   |        |
|            |                      | Country                        |                     |       |          | ~        |         |         |                |   |        |
|            |                      | Address Name<br>Street Address |                     |       |          |          |         |         |                |   |        |
|            | St                   | reet Address 2                 |                     |       |          |          |         |         |                |   |        |
| -          |                      | City                           | Munich              |       |          |          |         |         |                |   |        |
| 3          |                      | State Region                   |                     |       |          |          |         |         |                |   |        |
| -          |                      | Postal Code                    | 80802               |       |          |          |         |         |                |   |        |
|            | 1                    | Location Code                  |                     |       |          |          |         |         |                |   |        |
|            |                      | PO Box                         |                     |       |          |          |         |         |                |   |        |
|            | PO Bo                | ox Postal Code                 |                     |       |          |          |         |         |                |   |        |

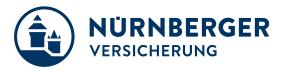

#### Tax numbers and contact details

Please have the following information ready:

- VAT ID
- PO e-mail the e-mail address to which orders should be sent
- Main contact e.g. Director, key account, etc, first and last name, email address

Please check that the VAT-ID (1) is entered correctly.

If you do not have a VAT-ID you can enter a different tax number here (2).

The PO email address (*Purchase Order*) (3) is the email address to which orders are sent in your company.

The Accounting Contact Email address (4) is the email address where we can contact your bookkeeping / accounting department.

Under (5) you can enter the main contact person of your company. Initially, the contact person for Coupa Onboarding may also be named here. You can change the details at any time

|   | Please leave Location Code and | d Address Name blank and provide your Street Address, Postal Code, City and Country |
|---|--------------------------------|-------------------------------------------------------------------------------------|
| 1 | VAT ID                         | DE530                                                                               |
| - |                                | Please leave blank if you do not have a VAT ID                                      |
| 2 | Tax number                     |                                                                                     |
| - |                                | For Countries outside of EU please enter Tax Number, if available                   |
| 3 | * PO Email                     | )@gmail.com                                                                         |
| - |                                | This is where we will send our purchase orders                                      |
| 4 | * Accounting Contact           | I@gmail.com                                                                         |
| • | E-Mail                         | This is where we will send our questions concerning invoices                        |
|   |                                |                                                                                     |
|   |                                | 1.2 Key Account Manager                                                             |
|   | Primary Contact (O             | nly one can exist)                                                                  |
|   | Frinary contact (O             | iny one carrexisty                                                                  |
| 5 | First Name                     | John                                                                                |
| • | Last Name                      | Doe                                                                                 |
|   | Email address                  | je Rogen 🕜                                                                          |
|   |                                |                                                                                     |

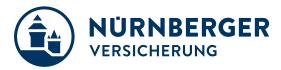

# Questions on corporate responsibility

Е

| Question | Answer                                                                                                    |
|----------|----------------------------------------------------------------------------------------------------|
| 3.1      | Confirm that your company/firm is committed to application of the " <b>10 principles of the UN Global Compact</b> ".                                                                                                    |
|          | If not, please state why not.                                                                                                    |
| 3.2      | <b>Environment</b> : Are you able to confirm that over the last 12 months there have been no serious incidents that adversely affected your company's reputation or its environmental record, and that no information on events of this nature has been published or distributed? |
|          | If you are not able to provide this confirmation, please give details of the events concerned.                                                                                                    |
| 3.3      | Human rights: Are you able to confirm that over the last 12 months there have been no serious incidents that adversely affected your company's reputation or its human-rights record, and that no information on events of this nature has been published or distributed?         |
|          | If you are not able to provide this confirmation, please give details of the events concerned.                                                                                                    |
| 3.4      | How do you guarantee <b>compliance</b> with human rights and environment regulations <b>within your own supply chain</b> ? Give a brief description of the procedure you have in place or provide a link to your own commit-<br>ments.                                            |

|                                     | 2. Corporate Responsibility                                                                                                    |
|-------------------------------------|----------------------------------------------------------------------------------------------------|
|                                     | Corporate Responsibility is an integral component of Munich Re strategy and is of relevance for all our business fields and activities. We also incorporate ecological and social aspects with regard to the procurement of products and services.                                                                                                    |
|                                     | "Munich Re is a member of the UN Global Compact initiative. This commits Munich Re to the protection of human rights, the prevention of forced labour and child labour, and the combating of corruption. Accordingly, as a requirement for cooperation, Munich Re also expects its business partners to commit to the principles of the UN Global Compact. Should these principles be violated, Munich Re reserves the right to extraordinary termination of an agreement for good cause." |
|                                     | Do you confirm that?                                                                                                    |
| * 3.1 UN Global<br>Compact record   |                                                                                                    |
| Link: UN Global<br>Compact          | D https://www.unglobalcompact.org/what-is                                                                                                    |
|                                     | In the past 12 months, have there been any serious events related to environmental issues that have negatively impacted your company's reputation and have been published in the media? (refers, for example, to violations of environmental regulations)                                                                                                    |
| * 3.2 Environmental<br>record       | ○ Yes  No                                                                                                    |
|                                     | In the past 12 months, have there been any serious events related to human rights issues and compliance with labor laws that have negatively impacted your company's reputation and have been published in the media?                                                                                                    |
| * 3.3 Human rights<br>record        | ○ Yes No                                                                                                    |
|                                     | How do you ensure human rights and environmental compliance in your own supply chain? Describe the implementation in brief or provide a link to your own commitments.                                                                                                    |
| * 3.4 Compliance in<br>Supply Chain |                                                                                                    |
| c                                   | <i></i>                                                                                                    |

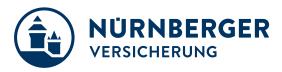

# 3 Manage your Account

# Home-Screen

- 1. Once you click the emailed link and sign up for the CSP, you will find the Home-Screen with a **rough summary about** (your internal) registered users and customers you are connected with via the CSP.
- 2. In the middle of the home page, is an **"Improve Your Profile**" button. This will allow you to add various pieces of information about your company to your public profile. Please note that any changes you make to your public profile will be available to any of your customers that are using Coupa, not just NÜRNBERGER.
- 3. On the right-hand side you are able to Merge Accounts if you have multiple Coupa Supplier Portal accounts.
- 4. At the top is the Admin tab
- 5. At the top you find also your user-settings
- 6. Access to public and customer profiles
- 7. Access to manage **orders** of your customer
- 8. Access to manage invoices to your customer
- 9. Notifications sent to you optional as e-mails

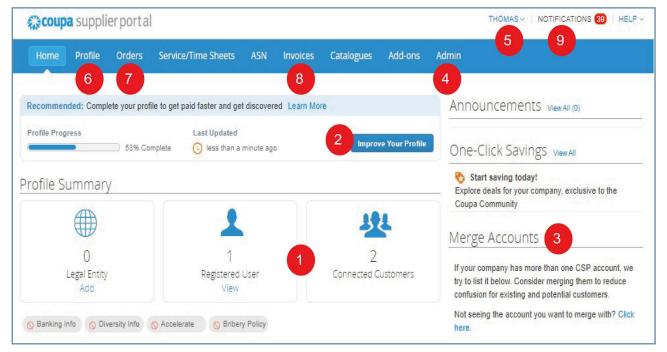

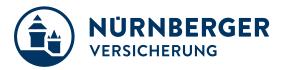

### **Account Settings**

- Once, you click the emailed link and sign up for the CSP, you can manage your account information.
- Click on your user and Account Settings.
- Edit your first name, last name, email\* and password.

|                                                | My Account Sett                         | ings                                                                                                    |
|------------------------------------------------|-----------------------------------------|----------------------------------------------------------------------------------------------------|
| THOMAS V NOTIFICATIONS 6 HELP V                | Settings                                | User Details                                                                                                    |
|                                                | Notification Preferences                |                                                                                                    |
| Business Performan Notification Preferences in | Security & Two-Factor<br>Authentication | * First Name                                                                                                    |
|                                                |                                         | • Last Name                                                                                                    |
| Log Out                                        |                                         | * Email                                                                                                    |
|                                                |                                         | Department Sales 🗸                                                                                                    |
|                                                |                                         | Rote Sales Manager 🗸                                                                                                    |
|                                                |                                         | Save Change Password  Current Password  Password Use at least 8 characters and include a number and a letter.  Password Confirmation  Save |

## **View and Manage Notifications**

On the **Notification Preferences** page, you will be able to select notifications you want to receive as well as the channel where you want to receive the notification: **online** ("*Notifications*" in the CSP) – recommended, **email** – recommended, or **SMS**\* (short text message).

\* SMS: You can choose to receive notifications in short text messages only if you have an SMS-capable device and you validate your phone number. SMS notifications are turned off by default. Your SMS notification selections are deleted if you disable mobile phone verification. You can verify your mobile phone for SMS notification receiving on **Security and Two-Factor Authentication** page.)

| THOMAS V NOTIFICATIONS 6 HELP V                 | My Account                              | lotification Preferences                                    |                           |         |      |
|-------------------------------------------------|-----------------------------------------|-------------------------------------------------------------|---------------------------|---------|------|
| Business Performati Notification Preferences in | Settings<br>Notification Preferences    | You will start receiving notifications whe<br>Announcements | n your customers enable t | hem.    |      |
| Log Out                                         | Security & Two-Factor<br>Authentication | New Customer Announcement                                   | Online                    | 🗌 Email | SW S |
| Announcements May All /0                        |                                         | Catalogs                                                    |                           |         |      |
|                                                 |                                         | A new comment is received                                   | Online                    | 🔄 Email | SMS  |
|                                                 |                                         | A catalog is approved                                       | Online                    | 🔲 Email | SM S |
|                                                 |                                         | A catalog is rejected                                       | Online                    | Email   | SW S |
|                                                 |                                         | A catalog is about to expire                                | Online                    | Email   | SW S |
|                                                 |                                         | Coupa Accelerate                                            |                           |         |      |
|                                                 |                                         | New Early Pay Customer                                      | 🗹 Online                  | 🗹 Email | SM S |

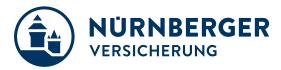

# **Updating your Public Supplier Profile**

- Once, you click the emailed link and sign up for the CSP, you can verify and complete your Profile information.
- Select **Profile Your Public Profile** from the top menu bar.

#### EditCompany Info

#### To start, complete your Public Profile\*:

\* Public profile is what other Coupa customers, aside NÜRNBERGER, can see about your company on the CSP. You can also edit specific profiles for each customer (Your Customer Profiles)

• Click Edit Profile

| Coupa supp          | lierportal            |                                             |             |           |            |         | THOMAS          | NOTIFICATIO | ONS 39 HEL   |
|---------------------|-----------------------|---------------------------------------------|-------------|-----------|------------|---------|-----------------|-------------|--------------|
| Home Profile        | Orders                | Service/Time Sheets                         | ASN         | Invoices  | Catalogues | Add-ons | Admin           |             |              |
| Your Public Profile | Your Customer         | Profiles                                    |             |           |            |         |                 |             |              |
|                     |                       |                                             |             |           |            |         | Contact Inforn  | nation      |              |
|                     |                       |                                             | Country of  |           |            |         | Address         |             |              |
|                     |                       | Website  https://www. Industry  Manufacture | of metal-fo | ການເມື່ອ  |            |         |                 | Germany     |              |
|                     | E-                    | About 🌪 Manufacterei<br>stablished 🏹 1970   | of tools a  | nd screws |            |         | Primary Contact |             |              |
| -                   |                       | nmodities 😵 Industrial ma                   | chine tools |           |            |         | Work Phone      | +49         |              |
|                     | c                     | Currencies \$                               |             |           |            |         | Mobile Phone    | +49         |              |
|                     |                       | Diversity 🧐                                 |             |           |            |         | Fax Number      | +49         |              |
|                     | Corpor<br>Responsibil | ate Social 🔌 MSCI Inc.<br>ity Rating        |             |           |            |         |                 |             |              |
|                     | 1000                  | and the state                               | 98 - 18 S   | Trank.    |            |         |                 |             |              |
| escription          |                       |                                             |             |           |            |         |                 |             |              |
|                     |                       |                                             |             |           |            |         |                 |             |              |
|                     |                       |                                             |             |           |            |         |                 |             | Edit Profile |
|                     |                       |                                             |             |           |            |         |                 |             | East Prome   |

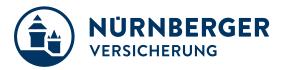

# Invite internal Users 1/2

#### Add Users

#### If desired, you can allow additional users access to your supplier account to perform all tasks\*:

\* You can manage user permissions and customer access by assigning certain users to only certain customers and by limiting what types of documents they can access and what functions they can perform with their assigned customers.

- From the top menu bar, select Admin , then click Invite User
- Enter at least the employee's email address in the Invite User popup window and click Send Invitation
- You can restrict access to specific **customers** and **permissions** by checking/unchecking customer name boxes and permission boxes in the user table

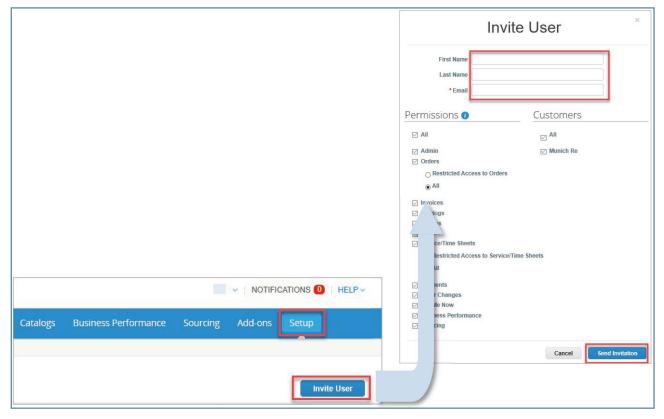

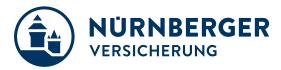

# Invite internal users 2/2

#### **Notification sample**

After you have sent the invitation, the employee will receive an email notification, with a link toregister.

| 蕊coupa                                                                                  |                                                        |                                                      |                                                        |                                                |
|-----------------------------------------------------------------------------------------|--------------------------------------------------------|------------------------------------------------------|--------------------------------------------------------|------------------------------------------------|
| Action Required for IRTestSupplie                                                       | er Supplier - Click Below to Jo                        | oin Coupa                                            |                                                        |                                                |
| Hi Nanda H,                                                                             |                                                        |                                                      |                                                        |                                                |
| A coworker invited you to join their account on Coupa.<br>organizations that use Coupa. | Once registered, you can view and manage p             | ourchase orders, create and manage invoice           | s, get real-time SMS alerts for these transac          | tions, and much more when working with buying  |
| The Coupa Supplier Portal is completely free and help<br>company, Welcome!              | s you better transact and communicate electr           | ronically. Find out more using the links below       | v, and use the buttons to either register or for       | ward this invitation to another person at your |
| Join Coupa Forward This                                                                 |                                                        |                                                      |                                                        |                                                |
|                                                                                         | Overview Learn more about the<br>Coupa Supplier Portal | Need Help? Answers to<br>common questions and issues | Coupa Info Learn more about<br>how companies use Coupa |                                                |

# **Editing Users**

#### Edit Existing Users

You can edit and manage individual user access at any time:

- From the top menu bar, select Admin, then cklick Edit under the desired User's name
- Modify the specific permissions and customer access by checking/unchecking respective boxes in the popup window user table
- Click Save when finished
- For auditing purposes, Coupa doesn't allow users to be deleted. You can **deactivate** a user when you no longer want that user to be able to access the account. You can also **reactivate** users later.

|                                 |                                           |                                 |                      | Edit use                                                                                                    | er acces      | ss for suppliername                                                                                                    |
|---------------------------------|-------------------------------------------|---------------------------------|----------------------|----------------------------------------------------------------------------------------------------|---------------|----------------------------------------------------------------------------------------------------|
|                                 |                                           |                                 |                      | User info                                                                                                    |               |                                                                                                    |
|                                 |                                           |                                 |                      | * First Name<br>* Last Name                                                                                                    | name          |                                                                                                    |
|                                 |                                           |                                 |                      | Permissions                                                                                                    | supplemane@su | Customers                                                                                                    |
|                                 |                                           |                                 |                      | <ul> <li>All</li> <li>Admin</li> <li>Orders</li> <li>Invoices</li> <li>Cataloga</li> <li>Profiles</li> <li>A 6Na</li> <li>Service/Time Shee</li> <li>Payments</li> </ul> | ta<br>Cance   | All Coupe Pay Customer 1 Coupe Customer 1 Customer 1 Customer Customer 1 Customer Customer C |
| Admin Users                     |                                           | 1.000                           | Invite User          |                                                                                                    |               |                                                                                                    |
| Users '                         | Users                                     | Permissions                     | Customer Access      |                                                                                                    |               |                                                                                                    |
| Morgo Roquests                  | SUPPLIERNAME<br>suppliername@supplier.com | ASNs<br>Admin                   | Coupa Pay Customer 1 |                                                                                                    |               |                                                                                                    |
| E-Invoicing Solup               | Edit                                      | Catalogs<br>Invoices            |                      |                                                                                                    |               |                                                                                                    |
| Fiscal Representatives          |                                           | Ordons<br>Paymonts              |                      |                                                                                                    |               |                                                                                                    |
| Borret To                       |                                           | Profiles<br>Service/Timp Sheets |                      |                                                                                                    |               |                                                                                                    |
| Terms of Use                    |                                           | Add tools I need on share       |                      |                                                                                                    |               |                                                                                                    |
| Coupe Accolerate<br>Preferences |                                           |                                 |                      |                                                                                                    |               |                                                                                                    |
|                                 |                                           |                                 |                      |                                                                                                    |               |                                                                                                    |

## Public and client-specific company profiles

#### There are generally two different profiles:

- **Public profile**: contains general information on your company (*e.g. name, logo, area of activity, number of employees, profiles in social networks or contact information*). Your public profile enables other companies to find your company in the Supplier Portal Register and then contact you. The public information is stored in the General information area.
- Client-specific company profile: contains general information of interest to customers or suppliers such as addresses, contact persons and contact details, and corporate identity information (DUNS and VAT number).

When you have made all the changes, click on "Save".

| Coupa supplier         | portal                               |              |          |              | JOHN - NOTIFICATIONS 1  | HELP ~ |
|------------------------|--------------------------------------|--------------|----------|--------------|-------------------------|--------|
| Home Profile           | Orders Service/Time Sheets           | ASN Invoices | Catalogs | Add-ons      | Admin                   |        |
| Your Public Profile Yo | ur Customer Profiles                 |              |          |              |                         |        |
| General Informa        | ition                                |              | Addres   | S            |                         |        |
| * Name                 | Sample Company Inc.                  |              | A        | ddress Line  | 1 Mainstreet 1          |        |
| Logo                   | Select                               |              | A        | ddress Line  | 2                       |        |
| Profile Background     | Select                               |              |          | Cit          | y Munich                |        |
| Industry               | Select an Option                     | •            |          | Stat         | ie .                    |        |
| Year Established       |                                      |              |          | Postal Cod   | e 80802                 |        |
| Short Description      |                                      |              |          | Countr       | y Germany 🗸             |        |
| Full Description       |                                      |              |          |              |                         |        |
| Registered Users       | juliusflavius+18550@gmail.com        |              | Primary  | / Contac     | t                       |        |
| Web Site               |                                      |              |          | * First Nam  | e John                  |        |
| LinkedIn Profile       | http://www.linkedin.com/company/9955 | 95           |          | * Last Nam   | e Doe                   |        |
| Facebook Profile       | http://www.facebook.com/yourcompan   | У            |          | * Ema        | il jana and a gmail.com |        |
| Twitter Profile        | http://www.twitter.com/yourcompany   | 3            |          | Work Phon    | e +49 2                 |        |
| -                      |                                      |              |          | Mobile Phon  | e 📑 🔻 +49 2             |        |
|                        |                                      |              |          | Fax Numbe    | er +49                  |        |
|                        |                                      |              | POI      | Delivery Ema | il )@gmail.com          |        |

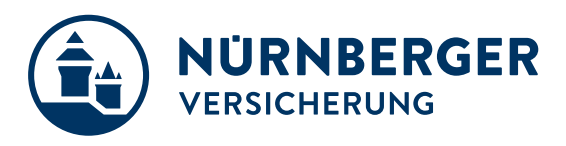

# 4 Purchase Orders

# Receive & View Orders (1/2)

• Select **Orders** from the top menu bar.

| acoup      | a suppl     | ierporta      | al                                                                                                    |        |                                                                  |          |                |       |
|------------|-------------|---------------|----------------------------------------------------------------------------------------------------|--------|------------------------------------------------------------------|----------|----------------|-------|
| Home       | Profile     | Orders        | Service/Time Sheets                                                                                          | ASN    | Invoices                                                         | Catalogs | Add-ons        | Admin |
| Coupa      | Softwa      | re            |                                                                                                    |        |                                                                  |          |                |       |
|            | E.          | AND -         | <ul> <li>About</li> <li>☆ Industry</li> <li>⊕ Website</li> <li>☆ Established</li> <li>⊉ Employees</li> </ul> |        | Value as a Ser<br>Software<br>http://www.cou<br>2006<br>500-1999 | pa.com   | ove Your Profi | le    |
| Abou       | t           |               |                                                                                                    |        |                                                                  |          |                |       |
| Ensure C   | ustomer Su  | uccess, Foci  | us on Results, and Strive fo                                                                                 | r Exce | llence                                                           |          |                |       |
| Public     | Profile     | 9             |                                                                                                    |        |                                                                  |          |                |       |
| https://su | pplier.com/ | publicprofile |                                                                                                    |        |                                                                  |          |                |       |

# Receive & View Orders (2/2)

- A **Purchase Orders** screen will display and show all purchase orders sent by NÜRNBERGER. Please choose NÜRNBERGER at **Select Customer**.
- To find purchase orders, you can use the **Search** functionality. You can also sort by column headers by clicking on any of the column headers (*PO Number, Status, Acknowledged At, Items, Unanswered Comments, Total, and Actions*).
- In addition, as you start to receive multiple purchase orders, you can use the View functionality to filter the purchase orders.
- All purchase orders on this screen are hyperlinked, and you can view additional information about the purchase order by clicking on that blue hyperlink, i.e. **PO Number**.

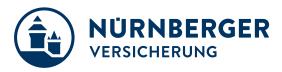

#### Acknowledge Orders

- The page refreshes to display the PO details and shipping address.
- Check the **Acknowledged** box (1) to let the requester know that you have received the PO and will act. NÜRNBERGER can see the status update.
  - \* If you do not agree with any aspect of the order, please send your concerns or requests to the requester's email address
- You can print the PO in PDF version by clicking Print View.

| Purchase Order #0003037<br>Status Issued - Sent via Email<br>Order Date 02/03/21<br>Revision Date 02/03/21<br>Reguester | Shipping<br>Ship-To Address |    | Lines                                                       |          |              |                               |                     |                                |                  |
|----------------------------------------------------------------------------------------------------|-----------------------------|----|-------------------------------------------------------------|----------|--------------|-------------------------------|---------------------|--------------------------------|------------------|
| Email Payment Term Delivery Info Attachments And None Comments Acknowledged Dasigned to Select                          | Terms DDP                   | τ  | Type Item<br>Test<br>Part Number Special Requi<br>None None | Qty<br>1 | Unit<br>EACH | dvanced Sear<br>Price<br>2.00 | ch<br>Total<br>2.00 | P Sort by Line Number: 0<br>In | 9 voiced<br>0.00 |
| Analiana ta Courte                                                                                                    |                             | _/ | /                                                           |          |              |                               | Create Inv          | Total 2.00 USD                 | nt View          |

The **Orders** tab at the top of the home page will display all **Purchase Orders** sent by NÜRNBERGER. Use the **Search** functionality to find purchase orders by number. You can sort by column, by clicking on any of the column headers (*PO Number, Status, Acknowledged At, Items, Unanswered Comments, Total, and Actions*). **View** functionality should be set to "All".

All purchase orders on this screen are hyperlinked and you can view additional information about the purchase order by clicking on the blue PO# hyperlink.

If you're not seeing a particular PO you may need to select one of the other NÜRNBERGER customer records using the **Select Customer** dropdown.

| coup   | a supplier                                                | portal                                                                    |                                   |                                                             |                                                                                                    |                                                                                    | TH                                       | DMAS - NO        | TIFICATIONS   | B HELP V            |
|--------|-----------------------------------------------------------|---------------------------------------------------------------------------|-----------------------------------|-------------------------------------------------------------|----------------------------------------------------------------------------------------------------|------------------------------------------------------------------------------------|------------------------------------------|------------------|---------------|---------------------|
| lome   | Profile C                                                 | orders S                                                                  | ervice/1                          | Time Sheets A                                               | 5N Invoices Catalo                                                                                                    | gues Add-ons Adn                                                                   | nin                                      |                  |               |                     |
| Orders | Order lines                                               | Returns O                                                                 | rder Cha                          | nges Order Line (                                           | Changes Deliveries                                                                                                    |                                                                                    |                                          |                  |               |                     |
|        |                                                           |                                                                           |                                   |                                                             |                                                                                                    |                                                                                    |                                          |                  |               |                     |
|        |                                                           |                                                                           |                                   |                                                             |                                                                                                    | Select Custo                                                                       | mer                                      | 11               |               | ~                   |
|        |                                                           |                                                                           |                                   |                                                             |                                                                                                    |                                                                                    | eens L                                   |                  | Configure F   | O Delivery          |
|        |                                                           |                                                                           |                                   |                                                             |                                                                                                    |                                                                                    |                                          |                  |               |                     |
|        | Purcha                                                    | ase Or                                                                    | ders                              | 5                                                           |                                                                                                    |                                                                                    |                                          |                  |               |                     |
|        |                                                           |                                                                           |                                   |                                                             |                                                                                                    |                                                                                    |                                          |                  |               |                     |
|        | Instructio                                                | ns From Cu                                                                | etomer                            |                                                             |                                                                                                    |                                                                                    |                                          |                  |               |                     |
|        |                                                           |                                                                           |                                   |                                                             |                                                                                                    |                                                                                    |                                          |                  |               |                     |
|        | Coupa provi                                               |                                                                           |                                   | hich suppliers can tak                                      | e action over the POs raised fn                                                                                                    | om Munich Re: SAN which allow                                                      | vs you to take ad                        | tion over the P  | O directly in |                     |
|        |                                                           | des two chann                                                             | nels in wi                        |                                                             | e action over the POs raised fr<br>requires the creation of a free                                                                  | om Munich Re: SAN which allow<br>CSP account.                                      | vs you to take ad                        | tion over the Pt | O directly in |                     |
|        |                                                           | des two chann                                                             | nels in wi                        |                                                             |                                                                                                    |                                                                                    | vs you to take ac                        | tion over the Pt | O directly in |                     |
|        |                                                           | des two chann                                                             | nels in wi                        | r Portal (CSP), which                                       | requires the creation of a free                                                                                                    |                                                                                    |                                          | tion over the Po | O directly in |                     |
|        |                                                           | des two chann                                                             | nels in wi                        | r Portal (CSP), which                                       | requires the creation of a free                                                                                                    | CSP account.                                                                       |                                          | tion over the P  | O directly in |                     |
|        |                                                           | des two chann                                                             | nels in wi                        | r Portal (CSP), which                                       | requires the creation of a free                                                                                                    | CSP account.                                                                       |                                          | tion over the Po | O directly in |                     |
|        | your mailbo:                                              | des two chant<br>« or the Coupa                                           | nels in wi<br>a Supplie           | r Portal (CSP), which                                       | requires the creation of a free                                                                                                    | csP account.<br>rom a Purchase Orde                                                | r<br>v                                   |                  | P             |                     |
|        | your mailbo:<br>PO Number                                 | des two chant<br>« or the Coupa                                           | nels in wi<br>a Supplie           | Click the<br>Acknowledged At                                | requires the creation of a free                                                                                                    | rom a Purchase Orde                                                                | r<br>v                                   | Search           | Actions       |                     |
|        | your mailbo:<br>PO Number                                 | des two chans<br>x or the Coups<br>Order Date                             | nels in wi<br>a Supplie<br>Status | Click the<br>Acknowledged At                                | requires the creation of a free<br>Control to Invoice f                                                                             | CSP account.<br>rom a Purchase Orde<br>View Ail<br>Unanswered Comments             | r<br>V<br>Total                          | Search           | P             |                     |
|        | your mailbo:<br>PO Number<br>0001590                      | des two chans<br>x or the Coups<br>Order Date                             | nels in wi<br>a Supplie<br>Status | Portal (CSP), which<br>Click the<br>Acknowledged At<br>None | equires the creation of a free<br>Action to Invoice f<br>Items<br>0 Each of Testmaterial                                            | CSP account.<br>rom a Purchase Orde<br>View Ail<br>Unanswered Comments             | r<br>V<br>Total                          | Search           | P<br>Actions  | nvoice for PO #0001 |
|        | your mailbo<br>PO Number<br>0001590<br>0001579            | des two chans<br>x or the Coups<br>Order Date<br>06/07/2020               | Status<br>Issued                  | Portal (CSP), which<br>Click the<br>Acknowledged At<br>None | requires the oreation of a free<br>Action to Invoice f<br>Items<br>9 Each of Testmaterial<br>2 Each of Testmaterial 2               | CSP account.<br>rom a Purchase Orde<br>View All<br>Unanswered Comments<br>No       | r<br>Total<br>290.00 EUR                 | Search           | P<br>Actions  | nvoice for PO #0001 |
|        | your mailbo<br>PO Number<br>0001590<br>0001579<br>0001559 | des two chann<br>c or the Coups<br>Order Date<br>06/07/2020<br>01/07/2020 | Status<br>Issued                  | Acknowledged At<br>None<br>30/06/2020                       | requires the creation of a free<br>Action to Invoice f<br>Items<br>9 Each of Testmaterial<br>2 Each of Testmaterial 2<br>Consulting | CSP account.<br>rom a Purchase Orde<br>View All<br>Unanswered Commenta<br>No<br>No | r<br>Total<br>290.00 EUR<br>3.000.00 EUR | Search           | Actions       | nvoice for PO #0001 |

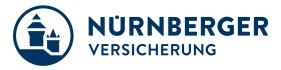

- Set your PO delivery preferences by clicking the Configure PO Delivery button.
- Let us know how you'd like to receive purchase orders by entering an email address or cXML credentials. For cXML requests, please reach out to us.
- When you click on a purchase order blue hyperlink the purchase order willopen.

|                                                                         |                       |                              |                                                                                                    | Select Customer                                                                                                    | Ingersoll Rand                           |                                                                                                    | ~                                                                                         |                                                                   |                                        |
|-------------------------------------------------------------------------|-----------------------|------------------------------|----------------------------------------------------------------------------------------------------|----------------------------------------------------------------------------------------------------|------------------------------------------|----------------------------------------------------------------------------------------------------|-------------------------------------------------------------------------------------------|-------------------------------------------------------------------|----------------------------------------|
|                                                                         |                       |                              |                                                                                                    |                                                                                                    |                                          | Configure PO Deliver                                                                                               | ry .                                                                                      |                                                                   |                                        |
| Purchase Or                                                             | ders                  |                              |                                                                                                    |                                                                                                    |                                          |                                                                                                    |                                                                                           |                                                                   |                                        |
| Instructions From Cu                                                    | stomer                |                              |                                                                                                    |                                                                                                    |                                          |                                                                                                    |                                                                                           |                                                                   |                                        |
| requirements your involce r                                             | nust meet in order to | receive payment from in      | gersoll Rand. Please review with                                                                                                    | One of the benefits of these chang<br>vices to Ingersoll Rand locations a<br>all personnel involved with custon<br>roice-standard-requirements.html | mer invoicing and update y               |                                                                                                    | O Delivery for Ingersoll F                                                                | Rand                                                              | SUPPLIER FIRST ANNE - NOTERCETOR       |
|                                                                         |                       |                              |                                                                                                    | View All                                                                                                    | ✓ Search                                 | send you purchase orde                                                                                             | ers know how you are able to receive pure<br>rs. When you fill out these fields they will | chase orders. Your customers will be<br>be sent to your customer. | e able to select from these options to |
|                                                                         |                       |                              |                                                                                                    |                                                                                                    |                                          |                                                                                                    |                                                                                           |                                                                   |                                        |
| PO Number Order                                                         | ate Status            | Acknowledged At              | Items                                                                                                    | Unanswered Comme                                                                                                    | ents Total                               | Purchase Order Method                                                                                              |                                                                                           |                                                                   |                                        |
| PO Number Order I<br>CPO-10000207 08/06/18                              |                       | Acknowledged At<br>None      | Items<br>1 Each of Training item 1                                                                                                    | Unanswered Comme                                                                                                    | ents Total<br>500.00 USD                 | PO Email                                                                                                    | Emal ~<br>coupstrainingsupplier@gma                                                       |                                                                   |                                        |
|                                                                         | Issued                | None                         |                                                                                                    |                                                                                                    |                                          | PO Email<br>PL CXML URL<br>In CXML Domain                                                                          |                                                                                           |                                                                   |                                        |
| CPO-10000207 08/06/10                                                   | Soft Closed           | None<br>08/02/18             | 1 Each of Training item 1                                                                                                    | No                                                                                                    | 500.00 USD                               | PO Email<br>CXML URL<br>CXML Domain<br>CXML Identity<br>ext CXML Supplier Domain                                   |                                                                                           |                                                                   |                                        |
| CPO-10000207 08/06/11<br>CPO-10000202 08/02/11                          | Soft Closed           | None<br>08/02/18<br>08/02/18 | 1 Each of Training item 1<br>1 Each of Training Item 1<br>1 Each of Training Item 1                                                           | No<br>No                                                                                                    | 500.00 USD<br>500.00 USD                 | PO Email<br>PL CXML URL<br>In CXML Domain<br>Ma CXML Identity                                                      | cocputrammings upplier (Bigma                                                             |                                                                   |                                        |
| CPC-10000207 08/08/11<br>CPC-10000202 08/02/11<br>CPC-10000201 08/02/11 | Soft Closed           | None<br>08/02/18<br>08/02/18 | 1 Each of Training item 1<br>1 Each of Training Item 1<br>1 Each of Training Item 1<br>1 Each of Training Item 2<br>1 Each of Training Item 2 | No<br>No<br>No                                                                                                    | 500.00 USD<br>500.00 USD<br>4,000.00 USD | PC Ensell<br>CXML URL<br>CXML Domain<br>CXML Identity<br>CXML Supplier Identity                                    | coceptizianngsceptier @gens                                                               |                                                                   |                                        |
| CPC-10000207 08/08/11<br>CPC-10000202 08/02/11<br>CPC-10000201 08/02/11 | Soft Closed           | None<br>08/02/18<br>08/02/18 | 1 Each of Training item 1<br>1 Each of Training Item 1<br>1 Each of Training Item 1<br>1 Each of Training Item 2<br>1 Each of Training Item 2 | No<br>No<br>No                                                                                                    | 500.00 USD<br>500.00 USD<br>4,000.00 USD | PL CXML URL<br>CXML URL<br>CXML Sentry<br>CXML Supplier Domain<br>CXML Supplier Identity<br>CXML Supplier Identity | coceptizianngsceptier @gens                                                               |                                                                   | Санси СУ                               |

#### At the top it will show you:

- Status,
- Order Date,
- Revision Date,
- the original Requester,
- the requester's Email,
- the Payment Terms you've negotiated
- Attachments.

|              |                                  |                                                                                              |                         |                                                        | View                          | All                                                                                                 | ~                       | Search       | -          |
|--------------|----------------------------------|----------------------------------------------------------------------------------------------|-------------------------|--------------------------------------------------------|-------------------------------|----------------------------------------------------------------------------------------------------|-------------------------|--------------|------------|
| PO Number    | Order Date                       | Status                                                                                       | Acknowledged At         | Items                                                  |                               | Unanswere                                                                                           | ed Comments             | Total        | Actions    |
| CPO-10000207 | 08/06/18                         | Issued                                                                                       | None                    | 1 Each of Training item 1                              |                               | No                                                                                                  |                         | 500.00 USD   | 1. I.      |
| PO-10000202  | 08/02/18                         | Soft Closed                                                                                  | 08/02/18                | 1 Each of Training Item 1                              |                               | No                                                                                                  |                         | 500.00 USD   |            |
| CPO-10000201 | 08/02/18                         | Soft Closed                                                                                  | 08/02/18                | 1 Each of Training Item 1<br>1 Each of Training Item 2 |                               | No                                                                                                  |                         | 4,000.00 USD |            |
|              |                                  |                                                                                              |                         |                                                        |                               |                                                                                                    |                         |              |            |
|              |                                  |                                                                                              |                         |                                                        | Selec                         | ct Customer                                                                                         | Ingersoll Rand          | Configure P( | D Delivery |
| F            |                                  |                                                                                              | #CPO-1000               |                                                        |                               | ct Customer                                                                                         | Ingersoll Rand          | Configure P( |            |
| ŧ            |                                  | Status Issued -                                                                              | Sent via Email          | 0207<br>Shipping                                       |                               | ct Customer                                                                                         | Ingersoll Rand          | Configure P( |            |
| F            | Orde                             |                                                                                              | Sent via Email          | Shipping                                               | J<br>Idress 8                 | of Customer                                                                                         |                         | Configure PC |            |
| F            | Orde<br>Revisio                  | Status Issued -<br>r Date 08/06/18                                                           | Sent via Email          | Shipping                                               | J<br>dress 8<br>B<br>D        | 00-E Beaty Stre<br>lox 940<br>lavidson, NC 28                                                       | eet                     | Configure P( |            |
| F            | Orde<br>Revision<br>Req          | Status Issued -<br>er Date 08/06/18<br>in Date 08/06/18<br>uester Andrew B                   | Sent via Email          | Shipping                                               | J<br>Idress 81<br>B<br>D<br>U | 00-E Beaty Stre<br>iox 940                                                                          | set<br>1036             | Configure P( |            |
| F            | Orde<br>Revisio<br>Req           | Status Issued -<br>er Date 08/06/18<br>in Date 08/06/18<br>uester Andrew B                   | Sent via Email<br>Emery | Shipping                                               | Idress 81<br>B<br>D<br>U<br>L | 00-E Beaty Stre<br>lox 940<br>Iavidson, NC 28<br>Inited States                                      | eet<br>1036<br>JS123456 | Configure P( |            |
| F            | Orde<br>Revisio<br>Req<br>Paymen | Status Issued - 3<br>er Date 08/06/18<br>n Date 08/06/18<br>uester Andrew E<br>Email andrewe | Sent via Email<br>Emery | Shipping<br>Ship-To Ac                                 | Idress 81<br>B<br>D<br>U<br>L | 00-E Beaty Stre<br>lox 940<br>lavidson, NC 28<br>Inited States<br>ocation Code: L<br>thr: Andrew Em | eet<br>1036<br>JS123456 | Configure P( |            |

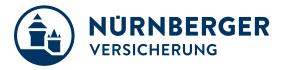

In the upper right hand corner you can see the shipping address.

- The type of order **QTY** or **AMT**
- Quantity Ordered and Price
- A Description of what has been ordered

#### By clicking on "acknowledged" you confirm the receipt and content of the order.

**Print View** will open another window displaying additional information, such as currency and contact information and Terms & Conditions.

The **Comments** section will allow you to add comments to the purchase order

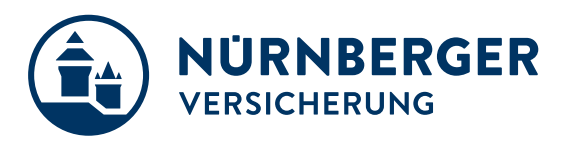

# 5 Support

# **Additional resources**

The purpose of this training slides is to review best practices and provide a training overview for working with NÜRNBERGER via Coupa. This document will not be addressing other potential areas of interest, such as Coupa punch-out or cXML.

#### We recommend the following links to learn more about Coupa processes:

• We recommend the Coupa Success Portal for additional info, videos and help: https://success.coupa.com

#### Coupa Supplier Portal Log In: https://supplier.coupahost.com

Thank you for your cooperation and partnership!